## **HOW TO: View Your Holds**

## *IT IS THE STUDENT'S RESPONSIBILITY TO BE AWARE OF HOLDS ON THEIR ACCOUNT.*

A hold is a code placed on your record that can prevent registration. There are Advising Holds, Financial Holds, Probation Holds, Placement Holds, COVID Self-Certification Holds, etc. You can view how to clear these holds by selecting the details. Contact information for each hold *is provided. Students are encouraged take care of holds immediately to prevent any future delays.*

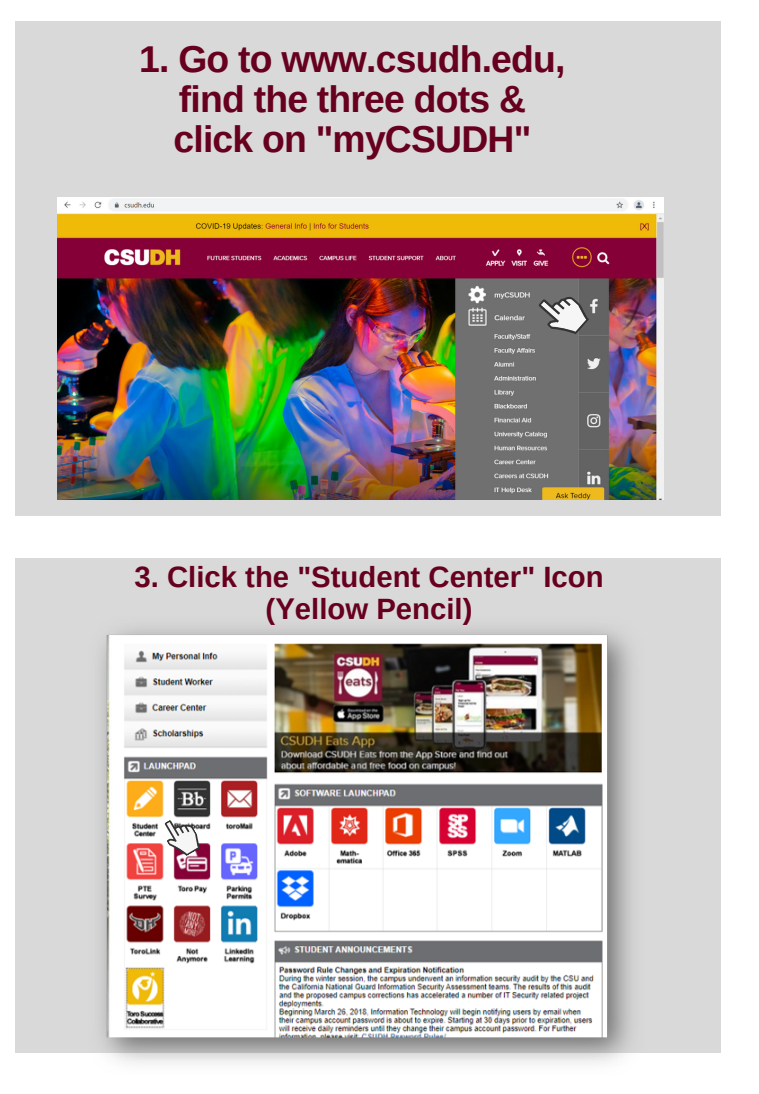

## **2. Enter Student Username & Password**

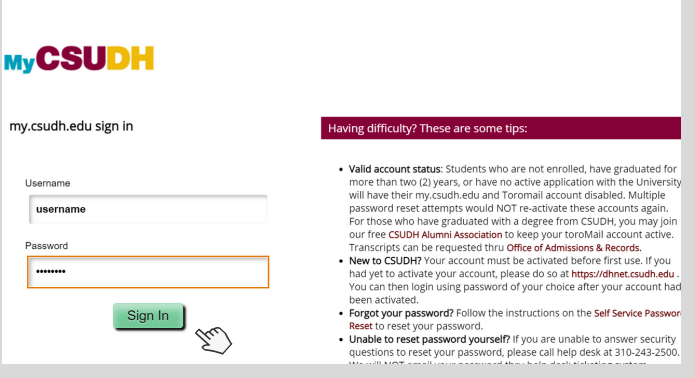

**4. View "Hold" on the right side of the screen and select "Details" to view hold descriptions**

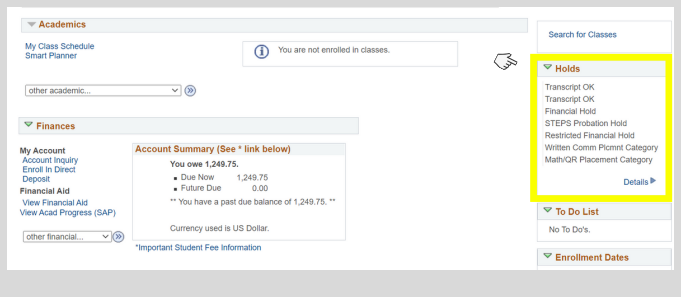

## **5. You can view how to clear the specific hold and who to contact**

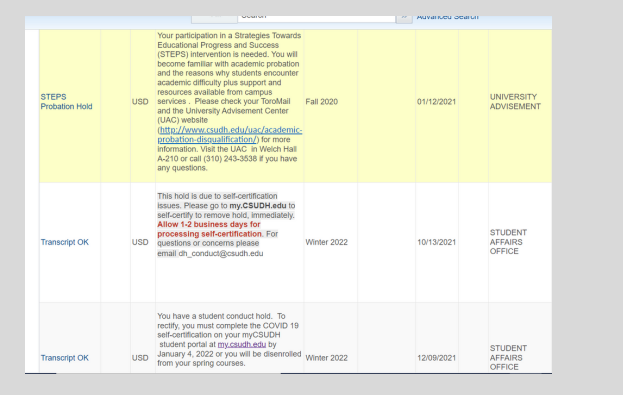

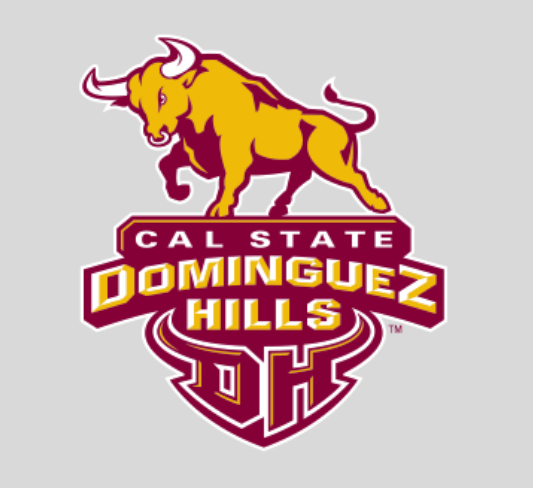

For further assistance contact your Advisor. For Admissions or Transcripts issues contact: registrar@csudh.edu

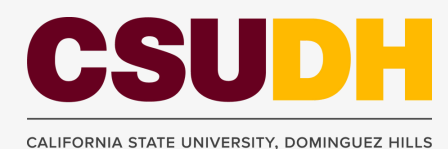

Revised by AV 02/07/2022